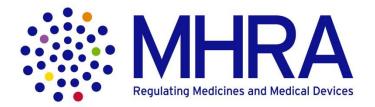

# How to register for MHRA Portal and RamaXL

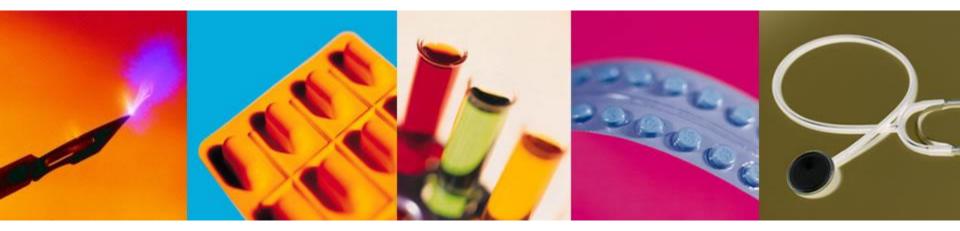

Medicines and Healthcare Products Regulatory Agency

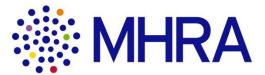

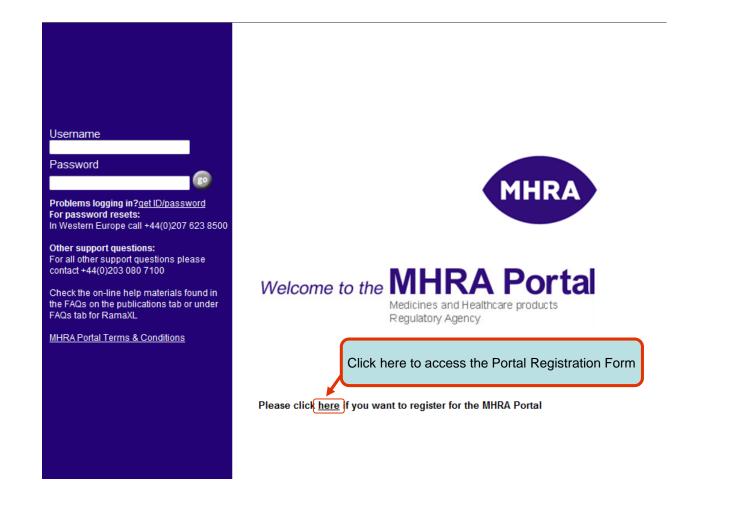

### **Multiple columns**

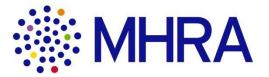

| Medicines and Healthc<br>Subscribing Organisat | are products Regulatory Agency<br>on Registration Form                                          |
|------------------------------------------------|-------------------------------------------------------------------------------------------------|
| Use this form to register your                 | organisation to use the MHRA Portal or RamaXL.                                                  |
| I am an existing subscriber of:                | Note: Fields marked '*' are mandatory                                                           |
| MHRA Portal                                    |                                                                                                 |
| RamaXL Product Licensing                       |                                                                                                 |
| I wish to apply for:                           |                                                                                                 |
| MHRA Portal Account                            | State the number of additional user bundles you require (one bundle is equal to five users) * : |
| RamaXL Product Licensing                       | State the number of additional user bundles you require (one bundle is equal to five users) * : |
| Section 1: Organisation and Di                 | rector Information                                                                              |
| 1.1 Director Details                           |                                                                                                 |
| Enter organisation director's p                | ersonal details in the fields below:                                                            |

 Indicate the area that you wish to apply for by ticking the relevant option(s)

#### 2. Portal/eSubmissions

You receive access for up to 7 free users inclusive of 2 Administrators. **N.B.** Should you need to request additional bundles\*, you can purchase a bundle\* at £1,000 (excl. VAT)

#### <u>RamaXL</u>

This is a subscription service with an initial Registration cost of  $\pounds$ 7,750 (excl VAT). The Basic Subscription, provides access to 5 users (1 bundle) @ an annual cost of £15,500 (excl. VAT). **N.B.** Additional bundles\* can purchased at £6,700. (excl. VAT) @ an annual cost.

\*1 bundle = 5 Users

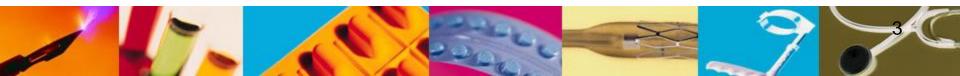

| Section 1: Organisation and Director Information                       |  |  |  |  |  |
|------------------------------------------------------------------------|--|--|--|--|--|
| 1.1 Director Details                                                   |  |  |  |  |  |
| Enter organisation director's personal details in the fields below:    |  |  |  |  |  |
| Title * :                                                              |  |  |  |  |  |
| Forename * :                                                           |  |  |  |  |  |
| Middle Name:                                                           |  |  |  |  |  |
| Surname * :                                                            |  |  |  |  |  |
| Enter organisation director's residential address in the fields below: |  |  |  |  |  |
| Address Line 1 * :                                                     |  |  |  |  |  |
| Address Line 2:                                                        |  |  |  |  |  |
| Address Line 3:                                                        |  |  |  |  |  |
| City * :                                                               |  |  |  |  |  |
| County / State:                                                        |  |  |  |  |  |
| Postcode / Zip * :                                                     |  |  |  |  |  |
| Country * :                                                            |  |  |  |  |  |
| Residential Tel * :                                                    |  |  |  |  |  |
| Enter details for a referee from your organisation:                    |  |  |  |  |  |

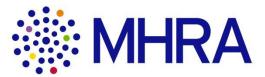

Please note that in this section of the form we require only the **Company's Director's** details.

The **Company's Director** is the person legally responsible for the company, and is registered at Company House or equivalent.

**N.B.** No other address will be accepted.

Please specify if the residential address cannot be provided.

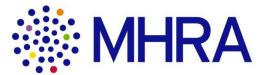

| Section 3: Inter-Company Information                                                                                                    |   |
|----------------------------------------------------------------------------------------------------|---|
| The information you provide below will help the MHRA to configure the Portal and RamaXL correctly for your organisation.                                                          | ר |
| Are you aware of a group of companies that your company is a member of?                                                                                                    | J |
| If the answer to the above question was "Yes" please state your parent company name: 2 Please add any further information relevant to your application in the box provided below. |   |
|                                                                                                    |   |
| 3                                                                                                    |   |

- 1. **Select** an option If 'Yes':
- 2. Add parent company name
- 3. Add any associated
  - company names

#### Section 4: Form Submission

Click the button below to generate a reference number for your application, the reference number will be sent to you by email:

Note: Please note that if you save this form and then reopen it, you will need to generate the reference number again and enter the new reference number into the field below.

|                                                                                    | 1                                                 |  |  |  |  |
|------------------------------------------------------------------------------------|---------------------------------------------------|--|--|--|--|
|                                                                                    | Generate Reference Number                         |  |  |  |  |
| Enter your reference n                                                             | umber below:                                      |  |  |  |  |
| Reference number:                                                                  | <please enter="" number="" reference=""></please> |  |  |  |  |
| 3     4       I accept the MHRA Portal Terms and Conditions     Submit to the MHRA |                                                   |  |  |  |  |

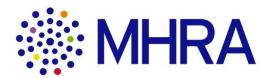

- 1. Clicking this button will generate a reference number.
- 2. Minimise the form, **copy** the **reference number** from the **email** and **paste** (please ensure that you do not copy the space after the last character).
- 3. Click the **Terms and conditions** link. **Tick** the box to **acknowledge** that you have read them.
- 4. Click **Submit** to send the form to the MHRA.
- N.B. MHRA staff will send you a communication when this has been received. In the event that the **Generate Reference Number** does not work, complete the form and send to

portal.manager@mhra.gov.uk

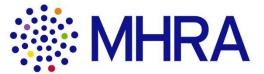

| RA Portal Terms and Conditions                                                                                                    |                                                                                                    | Portal term                                                                                                    | ns and conditions     |      |
|----------------------------------------------------------------------------------------------------|----------------------------------------------------------------------------------------------------|----------------------------------------------------------------------------------------------------|-----------------------|------|
| The MHRA website includes an internet-based hosted platform desig<br>companies to carry out business with MHRA electronically through a<br><b>Workspace</b> " is a portion of the Portal that has been specially configu<br>companies can conduct their business with the MHRA in a secure ele                                                                                                    | central hub (the " <b>Portal</b> "). A " <b>Digital</b><br>red for a company so that certain                                                                                                    |                                                                                                    |                       |      |
| Jse of the Portal is governed by the following terms and conditions ("                                                                                                    | Terms and Conditions"):                                                                                                    |                                                                                                    |                       |      |
| The MHRA grants the company, its Portal Group, administrators and<br>MHRA Portal Registration Form) a non-exclusive, non-sublicensable,<br>right and licence (the "Licence") to access the Portal and the Digital<br>the business being conducted through those Digital Workspaces subj<br>The company agrees and represents that it shall only, and that it shall<br>administrators and authorised users will only access and/or use Digital | revocable, non-transferable, limited<br>Workspaces in order to participate in<br>ect to these Terms and Conditions.<br>I procure that its Portal Group,                                                                                                    |                                                                                                    |                       |      |
| MHRA RamaXL Terms and Conditions                                                                                                    | al workspaces and/or other resources                                                                                                    |                                                                                                    |                       |      |
|                                                                                                    |                                                                                                    |                                                                                                    | naXL terms and condit | ions |
| Use of RamaXL is governed by both the terms<br>(the " <b>Portal Terms and Conditions</b> ") and the<br><b>Conditions</b> "). In the event of any inconsistence<br>RamaXL Terms and Conditions, the RamaXL<br>inconsistency.                                                                                                    | terms and conditions set out below (<br>y between the Portal Terms and Con                                                                                                    | RA Portal (the <b>RamaXL Terms and</b> additions and the                                                                                                    |                       | ions |
| Use of RamaXL is governed by both the terms<br>(the " <b>Portal Terms and Conditions</b> ") and the<br><b>Conditions</b> "). In the event of any inconsistence<br>RamaXL Terms and Conditions, the RamaXL                                                                                                    | terms and conditions set out below (<br>by between the Portal Terms and Con<br>Ferms and Conditions shall apply to<br>be company, its Portal Group (as set of<br>the MHRA otherwise) (" <b>RamaXL</b><br>Vicensable, revocable, non-transfera<br>the period of one (1) year from the d | RA Portal (the<br>" <b>RamaXL Terms and</b><br>aditions and the<br>he extent of such<br>an annual fee of<br>ut on the MHRA Porta<br><b>Group</b> "), administrators<br>ble, limited right and | a                     | ions |

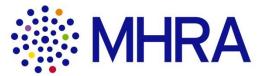

| stated by the MHRA in writing.                                                                                                    |    |  |
|----------------------------------------------------------------------------------------------------|----|--|
| BY ACCEPTING THESE TERMS AND CONDITIONS, THE COMPANY ACKNOWLEDGES THAT IT HAS<br>READ THE TERMS AND CONDITIONS, UNDERSTOOD THEM AND AGREES TO BE BOUND BY<br>THEM. |    |  |
|                                                                                                    | aj |  |
| For and on behalf of the Company                                                                                                    |    |  |
| Full name of the Company (e.g. XYZ Limited):                                                                                                    |    |  |
| Name of signatory:                                                                                                    |    |  |
| Title:                                                                                                    |    |  |
| Date:                                                                                                    |    |  |
|                                                                                                    | b  |  |
|                                                                                                    |    |  |

#### Please note:

- a) If the company Director\* is the signatory for all the <u>associated companies</u>, list the companies and the company number on the same form. Please type company name in full, eg Pharmalabs – PL 99000
- If the companies have different Directors\*, individual terms and conditions will need to be agreed (signed) for each company.

\*Company Director: The person listed at Company House or equivalent

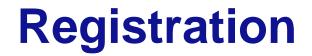

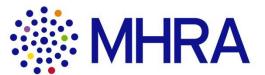

## What happens after this?

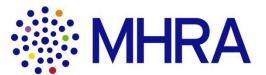

The Portal Team will send you an email acknowledging receipt of your application.

Checks will be conducted to verify the information provided.

You will receive an email from the Portal Team to register for the online e-Learning package.

After your training contact Portal Team and we will organise with IT for your pending applications to be migrated to your workspace for future updates.

You will only be able to log onto the Portal once the Portal Team has added your email, as your '**Username**', and you have received an email from IntraLinks with the temporary password.

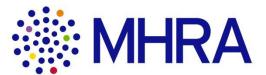

Any further questions?

Please contact:

Portal.manager@mhra.gov.uk

0203 080 7100